UM-560 USB V.90 Fax/Modem *User's Manual*

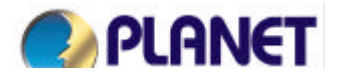

## **FCC Information**

The Federal Communication Commission Radio Frequency Interference Statement includes the following paragraph:

This equipment has been tested and found to comply with the limits for a Class B Digital Device, pursuant to Part 15 of the FCC Rules. These limits are designed to provide reasonable protection against harmful interference in a residential installation. This equipment generates, uses and can radiate radio frequency energy and, if not installed and used in accordance with the instructions, may cause harmful interference to radio communication. However, there is no guarantee that interference will not occur in a particular installation. If this equipment does cause harmful interference to radio or television reception, which can be determined by turning the equipment off and on, the user is encouraged to try to correct the interference by one or more of the following measures:

- ♦ Reorient or relocate the receiving antenna.
- ♦ Increase the separation between the equipment and receiver.
- ♦ Connect the equipment into an outlet on a circuit different from that to which the receiver is connected.
- ♦ Consult the dealer or an experienced radio / TV technician for help.

The user should not modify or change this equipment without written approval from company name. Modification could void authority to use this equipment.

For the safety reason, people should not work in a situation which RF Exposure limits be exceeded. To prevent the situation happening, people who work with the antenna should be aware of the following rules:

- 1. Install the antenna in a location where a distance of 6.5 cm from the antenna may be maintained.
- 2. While installing the antenna in the location, please do not turn on the power of wireless card.
- 3. While the device is working, please do not contact the antenna.

#### **Copyright**

Copyright © 1999 Planet Technology Corp., all rights reserved. No part of this publication may be reproduced, adapted, stored in a retrieval system, translated into any language, or transmitted in any form or by any means without the written permission of Planet Technology Corp.

#### **Trademarks**

Planet is trademark of Planet Technology Corp., all other trademarks throughout this manual are the property of their respective companies.

#### **Limited Warranty**

In no event will Planet be liable for any damage, including loss of data or profits, cost of cover, or other incidental, consequential or indirect damages arising from the installation, maintenance, use, performance, failure or interruption of Planet's products, whatever caused and on any theory of liability. This limitation will apply even if Planet has been advised of the possibility of such damage.

#### **CE Mark Warning**

This is a Class B product. In a domestic environment, this product may cause radio interference, in which case the user may be required to take adequate measures.

#### **About This Manual**

USB V.90 Fax/Modem User's Guide is published by Planet Technology Corp. in 1999. This Revision is issued in Oct. 1999.

# **CONTENTS**

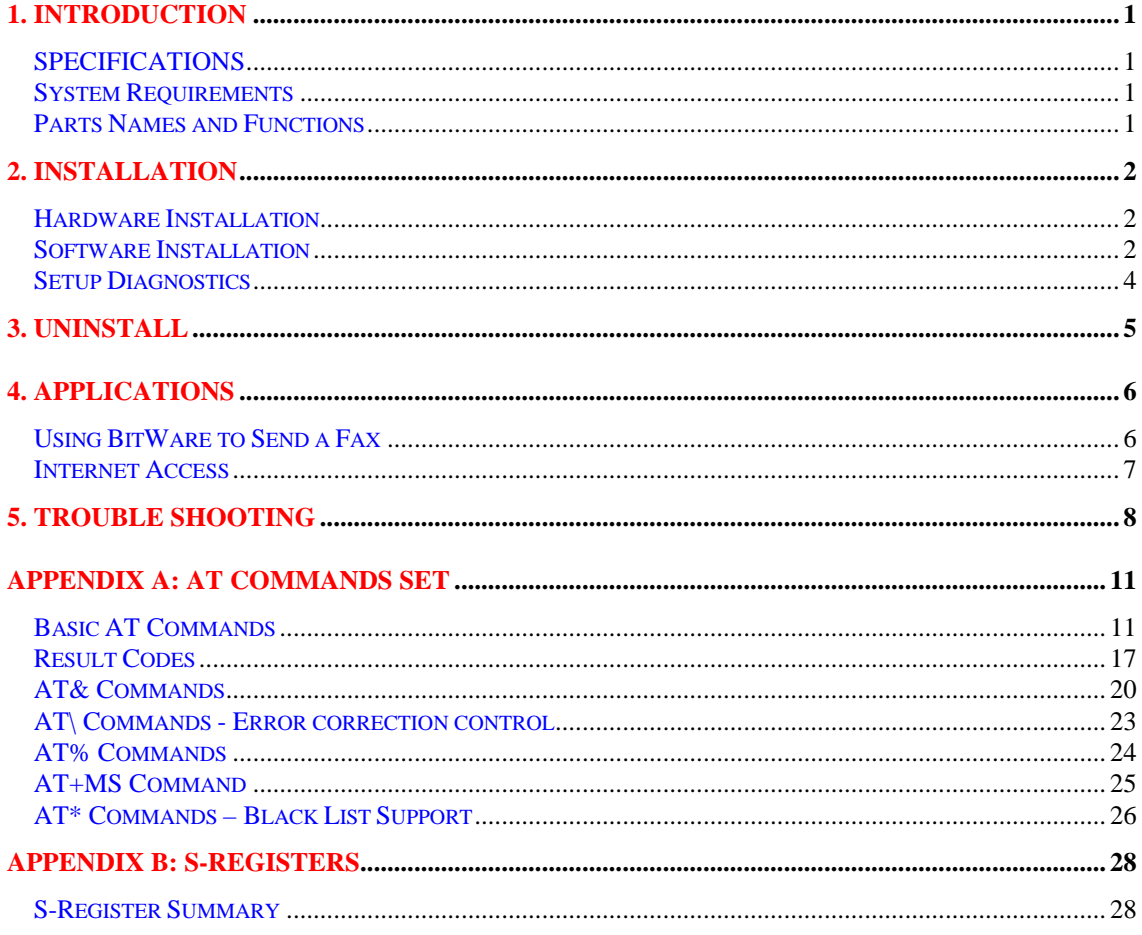

## <span id="page-4-0"></span>**1. INTRODUCTION**

The USB V.90 Fax/Modem complies with the Universal Serial Bus functionality built in Windows 98. It is compatible with Bell, ITU-T (formerly CCITT) and Hayes AT commands. With this USB V.90 Fax/Modem, you can enjoy all the benefit offered by USB technology and get a faster and easiest Internet access.

## **SPECIFICATIONS**

- ♦ **Modem**
	- ♦ V.90, K56flex 56Kbps, V.34+ 33.6Kbps, V.34 28.8Kbps, V.32bis 14.4Kbps.
	- V.42bis/V.42, MNP 2-5 data compression and error correction.
	- AT command set.
- ♦ **Fax**
	- ♦ G3, V.17 14400bps, V.29 9600bps, Fax Service Class 1 compliant.

### **System Requirements**

- A Pentium<sup>®</sup> processor-based personal computer 166MMX or above.
- At least 16 MB of RAM.
- An USB port
- Microsoft Windows 98.
- A CD-ROM drive.

### **Parts Names and Functions**

- Å **USB connection cable:** connects the USB host port with the USB V.90 FAX/MODEM.
- Ç **USB-B**: USB device port.
- É **LINE** jack: connects to the phone line.
- Ñ **OH** LED indicator: glows when it is in on-line status.
- Ö **Ready** LED indicator: glows when the device is well installed.
- Ü **Rx/Tx** LED indicator: blinks when the USB V.90 Fax/Modem is transmitting/receiving data.

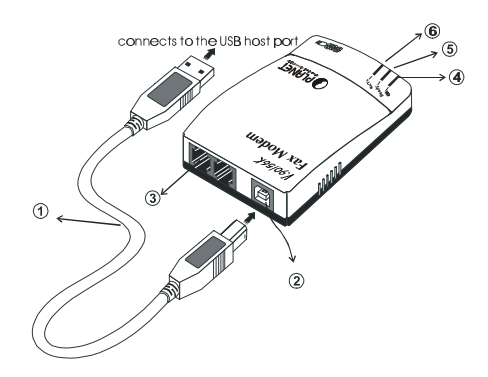

## <span id="page-5-0"></span>**2. INSTALLATION**

## **Hardware Installation**

- 1. Locate the USB host port of your system. Align the USB connector toward the USB host port, push evenly and steadily until it is seated.
- 2. Connect another end of the USB connection cable to the device port (**USB B**) of your USB V.90 Fax/Modem until it clicks.
- 3. Connect your phone line to the **LINE** jack.
- 4. Windows 98 will automatically detect the new hardware device. Perform the following procedures for installing the device driver.

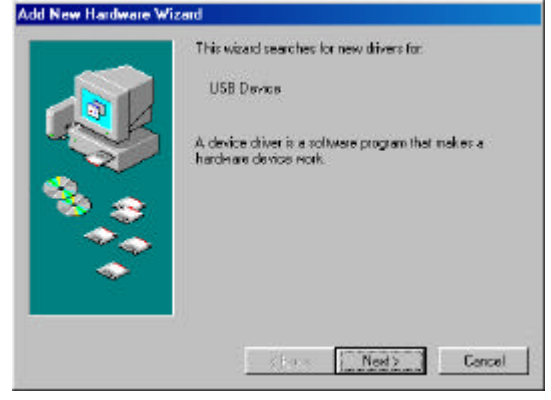

### **Software Installation**

1. Insert the device driver compact disc into your CD-ROM drive. When the above figure appears, click **Next**.

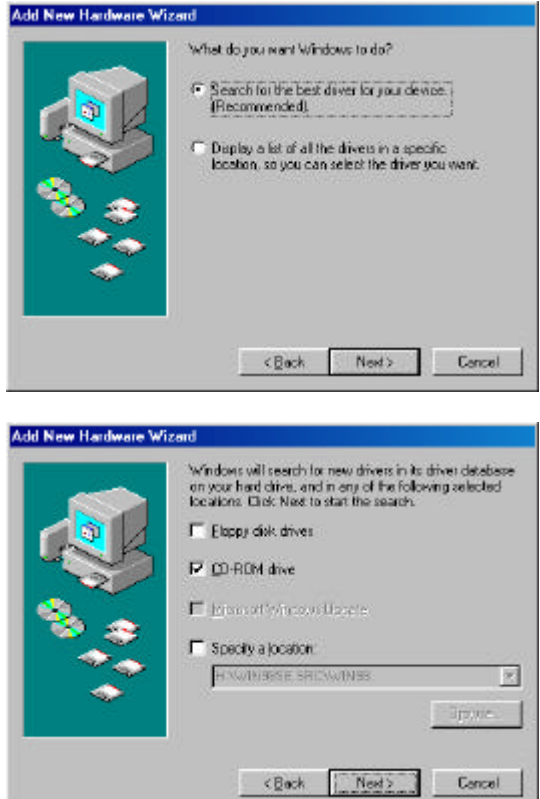

2.The installation program will proceed automatically. Follow the on-screen instruction to continue.

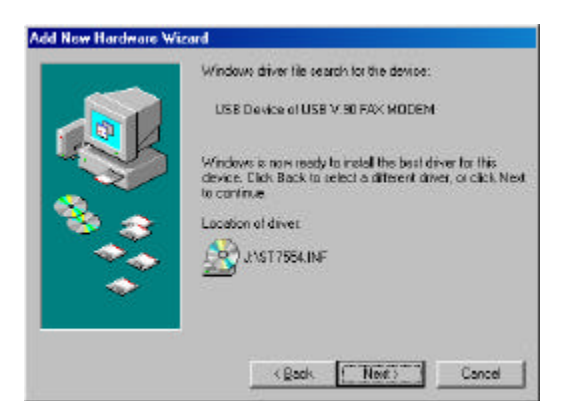

3. When the following dialog box appears, select the country/location where you are, and check **Enable PBX**.

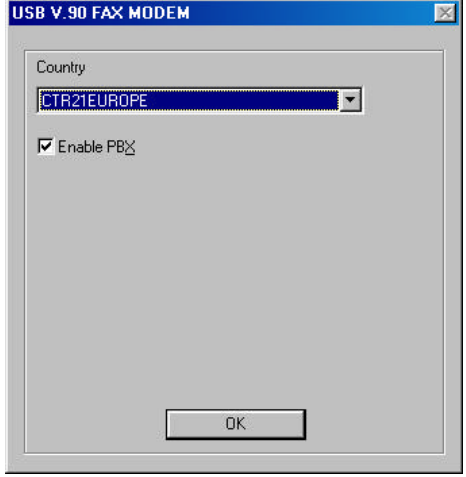

4. When finished, your system will be restarted to activate the new device.

## **Setup Diagnostics**

You can perform the following steps to check if your USB V.90 Fax/Modem is well installed.

- 1. Go to the **Start** menu. Point to **Settings**. Click **Control Panel**. Double-click **Modems**.
- 2. When the **Modems Properties** dialog box appears, select the **Diagnostics** tab.
- 3. Select **USB V.90 FAX/MODEM** and click **OK**.
- 4. If the above screen does not at all include the USB V.90 FAX/MODEM, stop the diagnostics procedures, and skip to the following section titled "**Uninstall**".
- 5. The USB modem is well installed if the information shown below can be found on the screen. Click **OK** to exit.

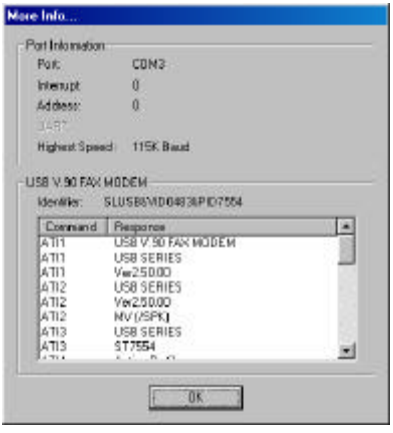

## <span id="page-8-0"></span>**3. UNINSTALL**

If for some reason, you have to uninstall the driver of USB V.90 Fax/Modem after installation, perform the following steps.

1. Go to the **Start** menu. Point to **Settings**. Click **Control Panel**. Double-click **Add/Remove Programs**.

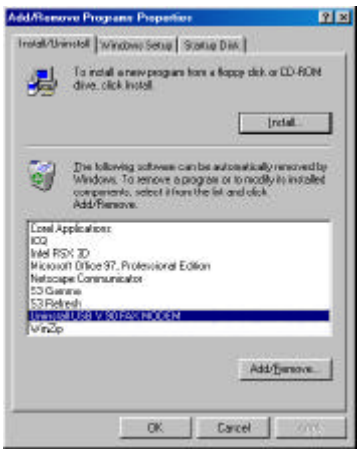

- 2. Point to **Uninstall USB V.90 FAX MODEM**. Click the **Add/Remove** button. And click **OK**.
- 3. Follow the on-screen instruction to finish.

## <span id="page-9-0"></span>**4. APPLICATIONS**

To use the USB V.90 Fax/Modem for data communication, for example, to send/receive faxes or to get onto the Internet, you may use any application software that you are familiar with. Or you may also choose to use the bundled application software that comes with the USB V.90 Fax/Modem. The following are examples for sending faxes and going to the Internet.

### **Using BitWare to Send a Fax**

- 1. Be sure BitWare has been successfully installed in your system.
- 2. Go to the **Cheyenne BitWare** program. Double-click the Cheyenne BitWare icon. When the opening screen appears, click the **Setup** icon.

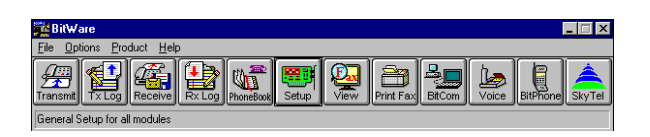

3. Select **Modem** when the **Setup** dialog box appears.

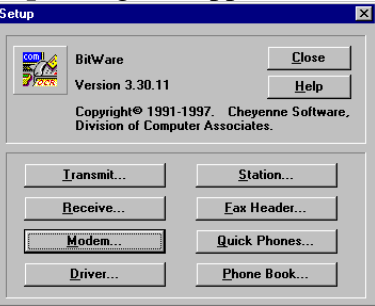

- 4. When the Modem Setup dialog box appears, press Auto Detect and click OK to continue. The BitWare Fax Driver is then successfully installed. Click **Close** to finish the setup.
- 5. Print the file you want to fax to file and set the printer to BitWare Fax Driver as shown below.

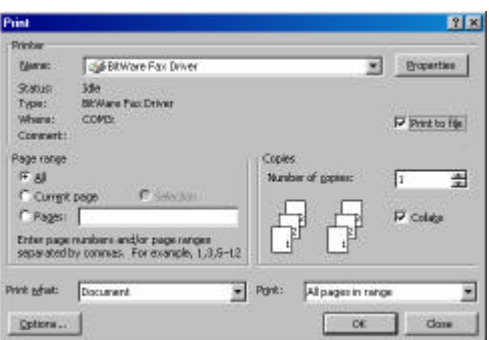

6. Click **Start** when the following dialog box appears. The fax will then be sent.

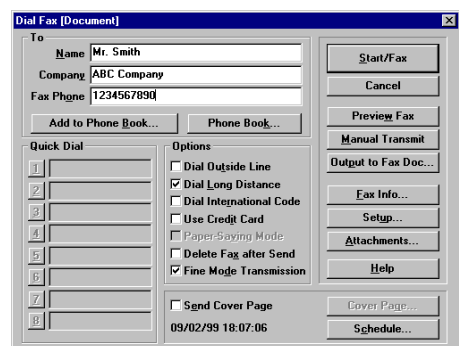

## **Internet Access**

- 1. Go to **My Computer**.
- 2. Select **Dial-Up Networking.**
- 3. Double-click **Make a New Connection**, a dialogue box will appear for you to name the new connection and select the device. Name the new connection appropriately and click **Next**.

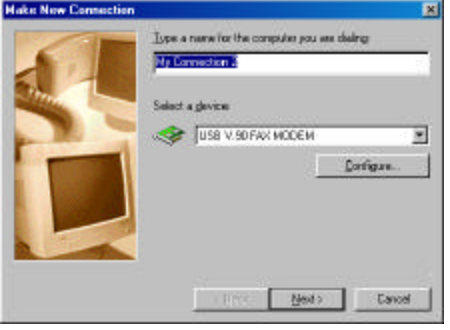

- 4. Enter the area code and phone number of your Internet Service Provider (ISP). Follow the on-screen instruction to proceed.
- 5. When finished, from the **Dial-Up Networking** window right-click your newly created connection. Select **Properties**. On the **Server Types** tab, enter the proper selections as shown below and click **OK** to finish the settings.

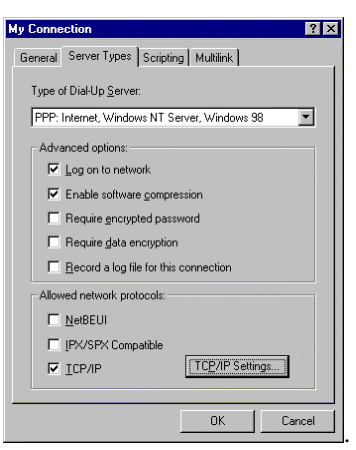

6. You are now ready to connect to the Internet.

## <span id="page-11-0"></span>**5. TROUBLE SHOOTING**

This chapter provides information on the most commom problems, the possible causes, and the solutions.

#### **The modem does not respond to AT commands.**

- Conflict of COM<sub>x</sub>: port setting with another device.
- ß Change the COMx: port of the USB 56K FAX/MODEM to a free port. Be sure to update your software COMx: port setting as well.

#### **The modem does not execute the command line.**

- Make sure you are typing 'AT' at the beginning of command line.<br>• Make sure the modem is not in Data Mode, type  $++$  if necessary
- Make sure the modem is not in Data Mode. type +++ if necessary.<br>■ Make sure your software is set to the same COMy; port as the moo
- Make sure your software is set to the same COM<sub>x</sub>: port as the modem is.

#### **The modem does not give a response after an AT command was executed.**

- The echo and/or responses may be turned off by the ATE0Q1 commands.<br>Lise  $\Delta T_{\rm ev}^{R} V$  to check that
- Use  $AT&V$  to check that.
- Use ATE1Q0 then Enter to change them back.
- Make sure the modem is in Command Mode rather than in Data Mode when you type the AT command.

#### **The modem gives an 'ERROR' response after an AT command was executed.**

- Make sure you did not type an invalid command.
- Make sure your command line is 40 characters or less in length.

#### **The modem goes off-hook and disables the telephone line.**

- The modem may be set to auto-answer mode when it rings.<br>Typing ATS0=0 then Enter at the command line to disable
- ß Typing ATS0=0, then Enter at the command line to disable the auto-answer mode.

#### **The modem does not auto-answer the phone.**

- Make sure the software is configured to auto-answer the phone.
- Type ATS0=n then press Enter. The n stands for the number of rings the modem will answer on.

#### **The software does not control the modem properly or can not detect the modem.**

- Make sure the software has been set up correctly. Check the initialization and dial strings.
- ß Some TSRs (programs that stay in memory after they are loaded) may conflict with the communications software.
- Restart your computer without loading any TSRs.

#### **The characters on the screen are doubled.**

- Both the modem and the software have the echo feature turned on at the same time.<br>Turn off the software echo feature off
- $\blacksquare$  Turn off the software echo feature off.<br>The remote modem is echoing your type
- The remote modem is echoing your typed characters.<br>
Type ATE1 then Enter at the command line. Then turn
- Type ATE1 then Enter at the command line. Then turn off the software echo feature.

#### **No text appears on the screen when in data mode.**

- The remote modem is not echoing your typed characters.<br>
Type ATE0 then press Enter at the command line. Then  $t$
- ß Type ATE0 then press Enter at the command line. Then turn the software echo feature on.
- Your software may not be set to use Full Duplex or the remote modem may not be set to use Full Duplex either.
- ß C:The remote modem may be waiting for you to type a command before it will reply with text.

#### **No text appears on the screen when in command mode.**

ß If you can't see the characters you are typing, then type ATE1 then press Enter.

#### **The modem does not dial a phone number after you execute the AT dial command.**

- ß If you are using touch tone dialing on a phone line that requires pulses, then it may not work.
- Use ATDT in place of ATDP.

#### **When your communications software tells the modem to dial, it does not.**

- ß Make sure the software dialing prefix is ATDT.
- Make sure the software and modem are set to the same COM<sub>x</sub>: port.
- The modem may not have hung up the phone line since the last call.
- Change to command mode and type ATH then press Enter.

#### **When dialing another modem, you receive a 'CONNECT' response, but nothing else.**

The remote modem may be waiting for you to type a command. Or try to press Enter for logging on to the remote site.

#### **The modem speaker does not make any sound when you're connecting to another modem.**

- The software may have the speaker disabled.
- ß Change the setting in your software or use the ATMn command to turn the speaker on.

#### **The modem disconnects (looses the connection) in the middle of use.**

- The remote modem may have locked up.
- The telephone switch may have disconnected your call.
- ß Your software may have turned off the DTR signal.

#### **The modem does not connect with another modem.**

There may be a problem with the remote modem if you do not hear the high pitched tone from the remote modem.

#### **Occasionally, the modem gives a burst of errors.**

- The telephone line may be noisy or bad.
- Hang up the call and try to connect again for getting a better telephone line.
- If there are other telephones on the same line that your modem is using, someone may have picked up a telephone on that extension.
- Your telephone line may have the call waiting feature.
- Try adding '\*70,' to your ATDT dialing command line. If it doesn't help, ask your telephone company how to disable it temporarily.

#### **The modem gets errors in transmitted data randomly.**

- ß Try to use V.42 or MNP1-4 if possible.
- ß Connect the modems at a slower baud rate.

#### **After you download a file, it was not stored on your disk drive.**

- If both modems are using MNP or V.42 protocol, then the flow control may not be enabled.
- Configure your software to use RTS/CTS flow control. That will cause your computer to pause long enough for the file to be stored to disk.

#### **The text on the screen is not legible.**

- ß Your software settings may not match the settings on the remote site.
- Make sure your data bits, stop bits, and parity settings match the settings that the other computer is using. The two most common settings are: 8 data bits, None parity, and 1 stop bit  $(8,N,1)$  or 7 data bits, Even parity, and 1 stop bit  $(7,E,1)$ .
- ß If the telephone line is very noisy, you may see corrupted data on your screen.
- Due to poor telephone line conditions, the modem may have fallen back to a slower communication speed. You may need to change the baud rate setting in your software to match this slower speed.
- To return the modem to the higher speed, disconnect the link and re-establish again.

#### **When using V.42bis or MNP5, some features are disabled.**

- ß You may be using a non-streaming protocol, like Xmodem or Ymodem to transfer files. Those are fine unless you are using V.42bis or MNP5
- ß When using V.42bis or MNP5, you should use a streaming transfer protocol like Ymodem-G or Zmodem.
- Configure your software to use hardware flow control (RTS/CTS ON).

#### **When the modem is connecting to another modem, it reports a higher connect baud rate that it is really using.**

- ß The modem defaults to report the modem-to-computer baud rate when it responds with CONNECT.
- Go to command mode with your communication program (like Telix) and type ATW2, then press Enter. This tells the modem to report the modem-to-modem baud rate instead

## <span id="page-14-0"></span>**APPENDIX A: AT COMMANDS SET**

## **Basic AT Commands**

**A/** Re-execute Command

The modem repeats the last command line sent by the DTE. Usually used for redialing.

**Note:** This command should **not** be terminated by <CR>.

#### **A** Answer

The modem will go off-hook and attempt to answer an incoming call. Upon successful completion of handshake, the modem will go on-line in answer mode.

### **Notes:**

If +FCLASS=0 is selected, the modem will enter the connect state after exchanging carrier with the remote system. If no carrier is detected within the period specified in S7, the modem hangs up. Any character entered while connecting will abort the connection process.

If +FCLASS=1, the modem will go off-hook in V21 answer mode. It will generate the V21 2100 Hz answer tone for  $3 +/- 0.5$  seconds, and following a delay of 70 ms, will proceed as if the +FTH=3 command were issued. At any stage up to (but excluding) the +FTH=3 command state, any character will abort the communication.

If +FCLASS=8 (#CLS=8), the modem will go off-hook and a voice session will take place.

Related S-Reg: S0

**Bn** CCITT Control

B0 Connect at V.22 1200 bps

Result codes:  $OK$   $n=0$ Error Otherwise

### **Dn** Dial

Directs the modem to go on-line, dial according to the string entered, and attempt to establish a connection.

The Dial String may consist of any of the characters described below:

- **\*** T Tone dialing (first character in the string)
	- P Pulse dialing (first character in the string)
	- L Redial last dialed number (first character in the string)
	- 0-9 Digits 0 to 9.
	- \* Asterisk (tone only)
	- # Hash (tone only)
	- W Wait for dial tone; the modem will wait for dial tone before dialing the digits

following "W". S6 register will be used for timeout. (X3 or higher)

- , (Comma); Pause for the time specified by S8 before resuming the dialing
- ; (Semicolon) Return to command mode after dialing. This allows the user to issue additional AT commands while remaining off-hook. Actual call progress will be entered only after a dial command issued without the ";" terminator.
- S=n Dial the number stored in the directory; n=0-3 (see  $\&Z$ ).
- ! Flash; The modem will go on hook for a time defined by S24.
- @ Wait for silence; The modem will wait for at least 5 seconds of silence before resuming the dialing. If no such silence is detected before the expiration of the call abort timer (S7), the modem will terminate with NO ANSWER response (or BUSY if applicable). If answer tone arrives during execution of this parameter, the modem handshakes. (X3 or higher)
- $() \leq$  (space) String format characters ignored
- $\langle i \rangle$  any other character ignored.

### *Notes:*

- If +FCLASS=0 is selected, the modem will attempt to connect with another data modem. The modem will use the time period specified in S6 and S7 as time-outs in the handshake process. If a timeout expires, the modem will go on-hook and respond with NO CARRIER response. The command will be aborted in progress is a DTE character is entered before completion of the handshake.
- $\blacksquare$  If +FCLASS=1, the modem will attempt to connect with a fax machine (or modem) by entering the HDLC V21 channel 2 receive state (as if +FRH=3 had been issued).

The command will be aborted upon receipt of a DTE character if the modem has not finished dialing. In this case the modem will go on-hook and return to command mode responding with NO CARRIER message. If the modem has finished dialing, It proceeds as if +FRH=3 command has been issued.

**F** If +FCLASS=8 (#CLS=8), the modem will go off-hook in V21 answer mode. It will decide (based on timers) when the other side answers in voice and a voice session will take place.

Related S-Reg: S5,S6,S7,S16,S22,S28,S56

#### **En** Set local echo

The modem enables/disables echo of characters to DTE. Parameter value is written to S13.

- E0 Disable command echo.
- **\*** E1 Enable command echo. Result codes:  $OK$  n=0 or 1 Error Otherwise Related S-Reg: S13

**Hn** Set ON/OFF hook

H0 Modem hangs up (goes on-hook).

**\*** H1 Modem goes off hook. Result codes:  $OK$  n=0 or 1 Error Otherwise

#### **In** Identification/Information

I1 Modem Name, Vendor Name, Modem Version, for example **: ModemX ModemWorks Ltd. Ver 1.10**

- I2 SW Provider /SW Version, for example **Smart Link Ltd. Ver 1.20**
- I3 Chipset Vendor/Chipset ID, for example **Chip Vendor Ltd. XY4220**
- I4 Modem active profile for example, Active Profile:

S00=000 S01=000 S02=000 S03=000 S04=000 S05=000 S06=000 S07=000 S08=000 S00=009 S10=000 S11=000 S12=000 S13=000 S14=000 S15=000 S16=000 S17=000 S18=000 S01=019 S20=000 S21=000 S22=000 S23=000 S24=000 S25=000 S26=000 S27=000 S28=000 S29=000 S30=000 S31=000 S32=000 S33=000 S34=000 S35=000 S36=000 S37=000 S38=000 S39=000 S40=000 S41=000 S42=000 S43=000 S44=000 S45=000 S46=000 S47=000

- I5 Stored profile 0 Active Profile 0: (Same format as above)
- I6 Stored profile 1 Active Profile 1: (Same format as above)
- I7 Display stored pone numbers (See &Z command)
- **Ln** Speaker volume

Select speaker volume.

L0 Low

L1 Low

L2 Medium L3 High

**\***

Result codes:  $OK$  n=0-3 Error Otherwise Related S-Reg: S30

**Mn** Speaker control

Select when the speaker is On/Off.

- M0 Speaker always OFF
- **\*** M1 Speaker ON from start of dialing until receiving carrier
	- M2 Speaker always ON

M3 Speaker OFF from end of dialing until receiving carrier Result codes:

 $OK$  n=0-3

Error Otherwise

Related S-Reg: S29

**Nn** Automode control

Enable/Disable Automode detection.

- N0 Automode detection disabled. A subsequent handshake will be conducted according to the contents of S32*.*
- **\*** N1 Automode enabled. A subsequent handshake will be conducted according to the Automode algorithm.

Result codes:  $OK$  n=0 or 1 Error Otherwise Related S-Reg: S31

**On** Returns to on-line data mode

This command is normally used to connect the DTE back after an escape  $(++)$  has been issued.

O0 Return to on-line data mode.

O1 Return to on-line data mode, retrain first.

Result codes:

 $OK$  n=0-1 Error Otherwise

**P** Pulse dialing

Forces pulse dialing. Applies to subsequent dialing commands.

This command holds until the next T dial modifier or T command is received. The modem will go off hook and attempt to answer an incoming call. Upon successful completion of handshake, the modem will go on-line in answer mode. Related S-Reg: S16

**Q** Quiet result codes control

**\***

Q0 Enable sending result codes to DTE. Q1 Disable sending result codes to DTE. Result codes:  $OK$  n=0 or 1 Error Otherwise Related S-Reg: S14

**S** Read/Write S-Register

This command has a few derivatives: Sn=v Sets the value v (decimal) to S-register n  $(v=0-255)$ Sn? Displays the value of S-register in decimal format (3digits) **Note:** Some registers are read-only Result codes: OK All parameters valid Error Invalid S register or value. Trying to write to a read-only register

**T** Tone dialing

Forces tone dialing. Applies to subsequent dialing commands. This command holds until the next T dial modifier or T command is received. This command changes S14 to reflect the current dialing mode. Related S-Reg: S16

- **Vn** Verbose/Numeric result codes Select the time of result messages sent to the DTE. For a list of result codes and verbal messages see X command. V0 Short form (numeric) result codes to be sent to DTE.
- **\*** V1 Long form (verbose) result codes to be sent to DTE. Result codes:  $OK$  n=0 or 1 Error otherwise Related S-Reg: S15
- **Xn** Extended result codes

Select the subset of result codes to be used by the modem to the DTE. If the modem is in fax mode (+FCLASS=1), the only message sent to indicate connection is "CONNECT" without a speed indication.

- X0 Supported messages: OK, CONNECT, RING, NO CARRIER and ERROR, Blind call enabled.
- X1 Supported messages: OK, CONNECT xxxx, RING, NO CARRIER and ERROR, Blind call enabled.
- X2 Same as X1 + NO DIAL TONE message, Blind call disabled
- X3 Same as X1 + BUSY message, Blind call enabled.

**\*** X4 All messages supported, Blind call disabled (see list below). **Notes:**

W,@ dial modifiers are ignored in X1, X2

S6 (Wait before dial) is ignored in X2, X4 if no W is specified in dial string S6 is set to 0 means a blind call

## **Result Codes**

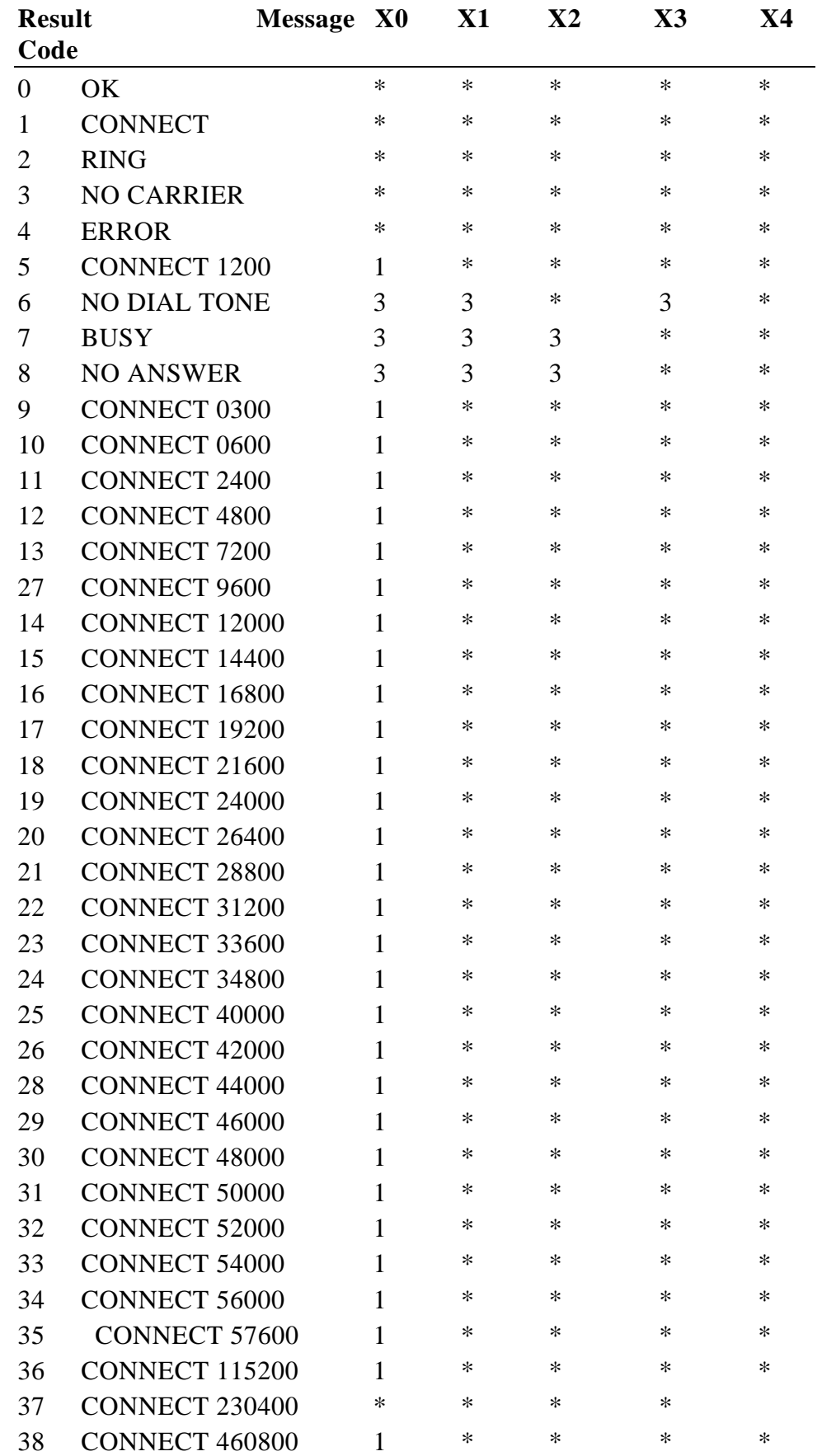

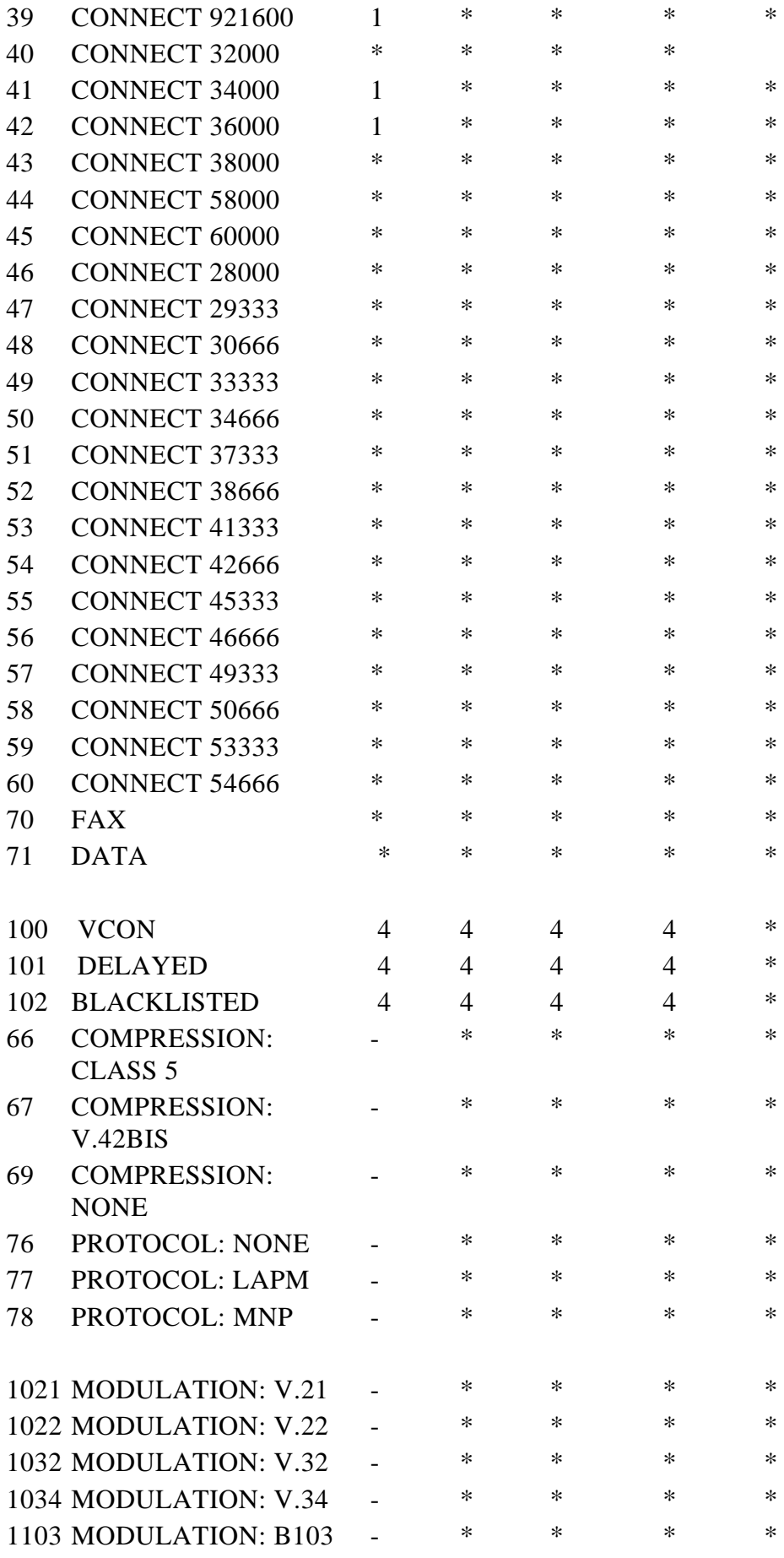

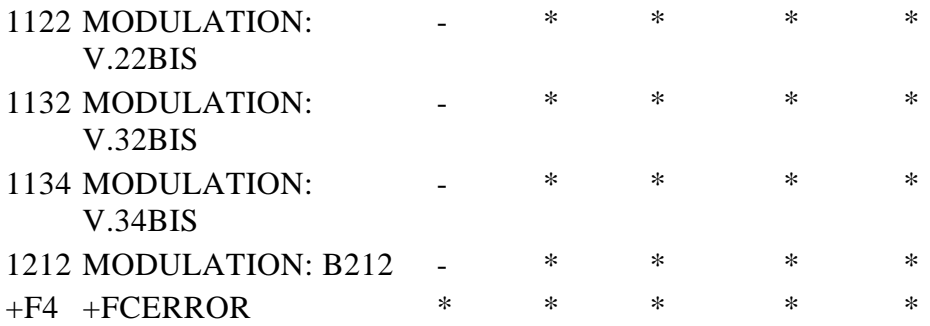

 $\langle\cdot\rangle$  message will be generated when n has been selected

<i> message will be replaced by message <I> when n has been selected

<-> message will not be generated when n has been selected.

Related S-Reg: S56

- **Yn** Select default configuration Select the default user defined configuration. **Note:** The default configuration is not loaded by Yn (See Zn)
	- Y0 Select user template 0
	- Y1 Select user template 1
- **\*** Y2 Select factory setting 0
	- Y3 Select factory setting 1

Related S-Reg: S161

**Zn** Select user defined configuration

Select the user defined configuration.

- Z0 Select default user template (as defined by Yn)
- Z1 Select user template 0
- Z2 Select user template 1
- Z3 Select factory setting 0 (&F0)
- Z4 Select factory setting 1 (&F1)

Result codes:

 $OK$  n=0-5

Error Otherwise

Related S-Reg: S59

## **AT& Commands**

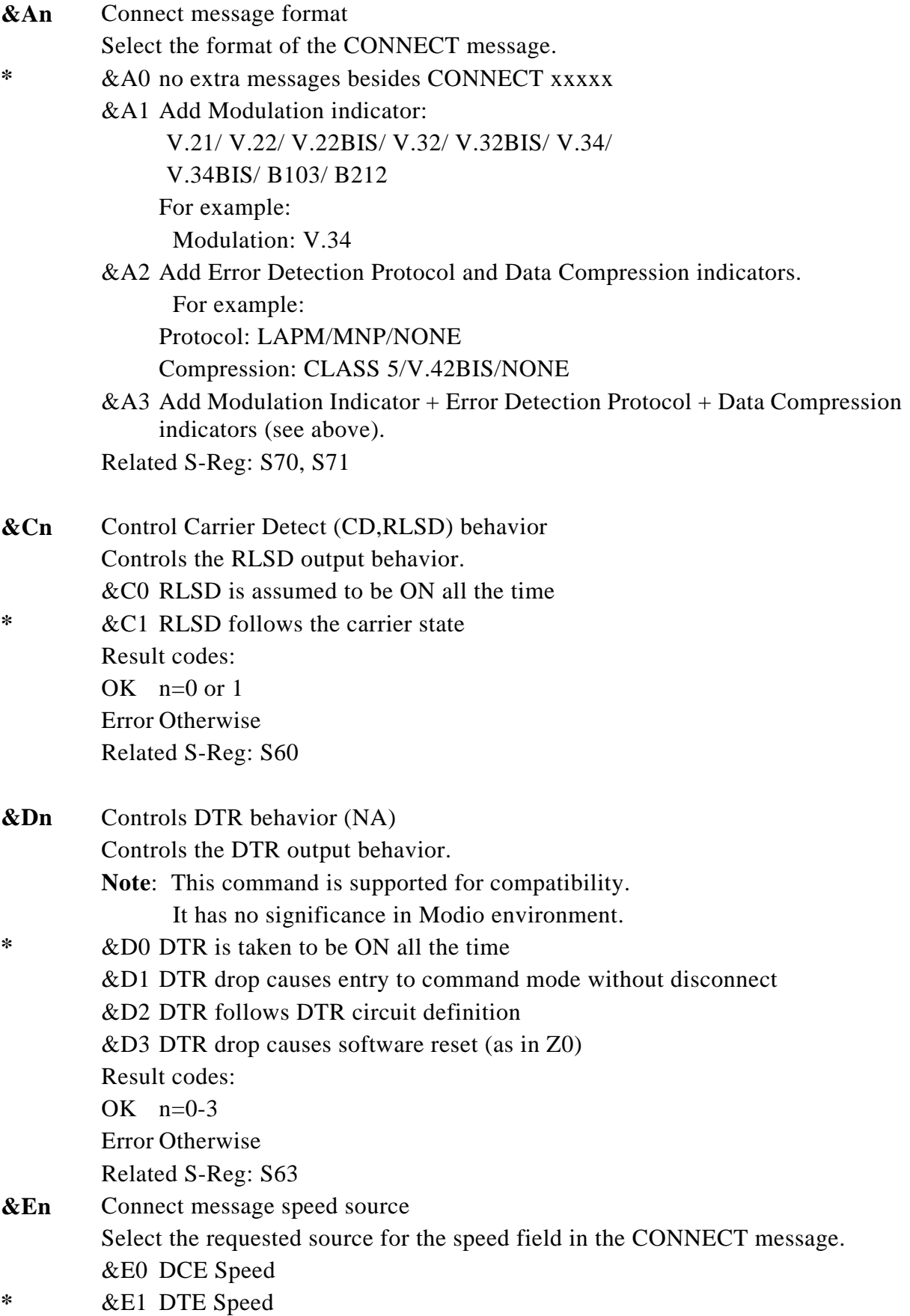

**Note**: Since a virtual port is involved, the DTE is not bound by any UART limitation, and may be theoretically set as high as 921600. DTE speed is supported for compatibility only. It bears little significance in Modio environment.

Related S-Reg: S71

- **&Fn** Sets factory configuration Select one of the factory settings. &F0 Select factory setting 0 &F1 Select factory setting 1 Result codes:  $OK$   $n=0-1$ Error Otherwise Related S-Reg: S59
- **&Hn \*** Sets flow control Select the user defined configuration. &H0 Flow control disabled (NA) &H1 "HW" flow control RTS/CTS (emulation) Result codes:  $OK$  n=0-1 Error Otherwise Related S-Reg: S62
- **&Kn** Same as %Cn

**\***

**&Pn** Set pulse dial make/break ratio

- &P0 US & Canada 39%/61% (10 pps) &P1 UK & Hong Kong 33%/67% (10 pps) &P2 Same as 0, except at 20 pps &P3 Same as 1, except at 20 pps Result codes: OK  $n=0-3$ Error Otherwise Related S-Reg: S28
- **&Rn** Controls RTS behavior Controls the RTS output behavior.
	- **Note**: This command is supported for compatibility. It has no actual effect

&R0 RTS ignored &R1 Modem receives data only on RTS (NA) Result codes:  $OK$  n=0 or 1 Error Otherwise Related S-Reg: S61 **&Sn** Controls DSR behavior **Note**: This command is supported for compatibility. It has no actual effect. &S0 DSR override (is assumed to be ON all the time) &S1 DSR follows circuit definition Result codes:  $OK$  n=0 or 1 Error Otherwise Related S-Reg: S64 **&V** Display Active profile, Stored Profiles, Stored Phone Numbers (Equivalent to I4-I7 combined) **&Wn** Writes current configuration &W0Write to template 0 &W1Write to template 1 Result codes:  $OK$   $n=0-1$ Error Otherwise Written to registry. **&Zn** Stores dial string Stores/Displays dial string (up to 47 characters)  $&Zn=s$  Store dial string  $(n=0-4)$  $&Zn=L$  Store the last dialed string (n=0-4)  $&Zn$ ? Display the nth string &ZL? Display the last dialed string Written to registry.

## **AT\ Commands - Error correction control**

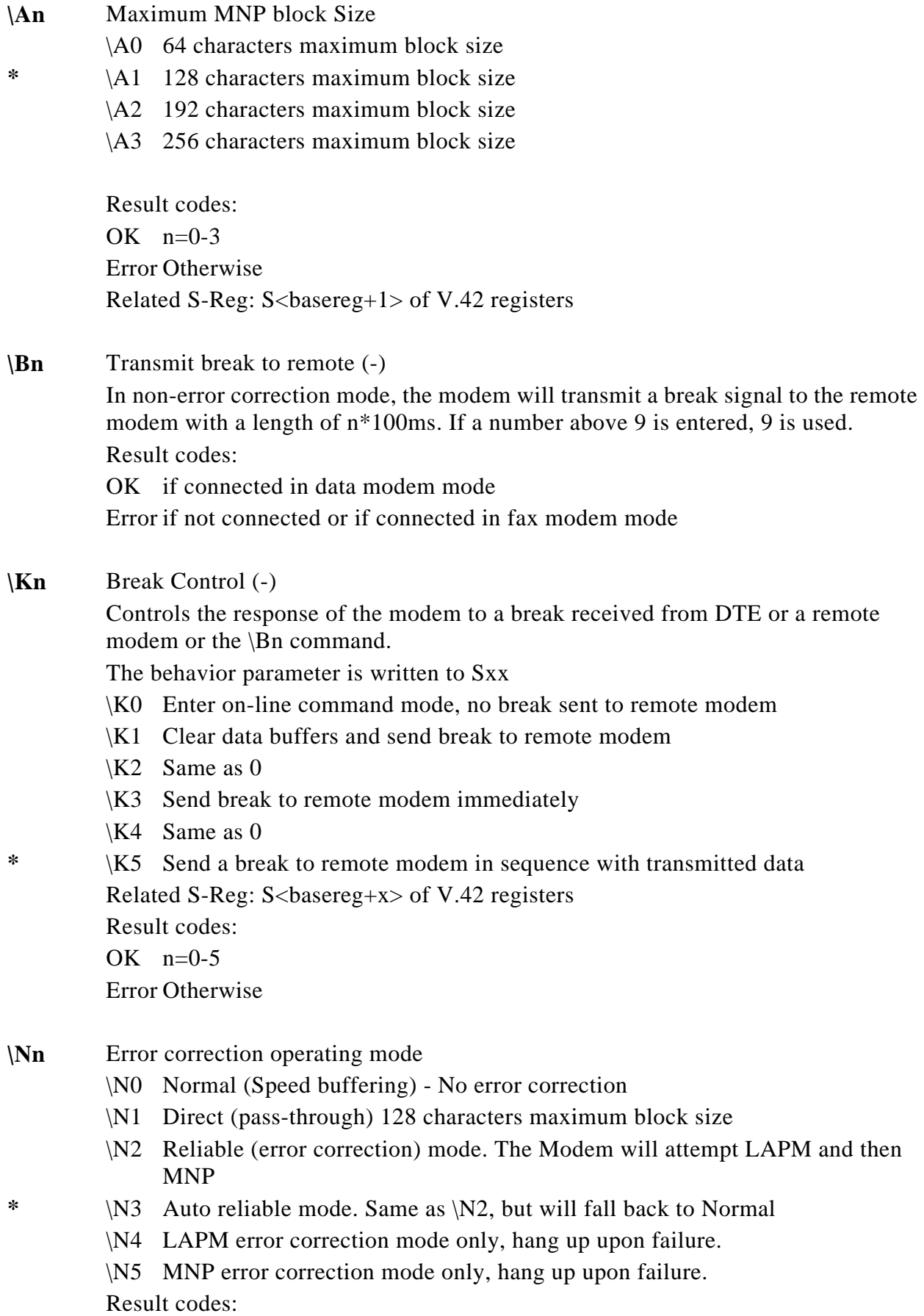

OK n=0-5 Error Otherwise Related S-Reg: S<basereg> of V.42 registers

## **AT% Commands**

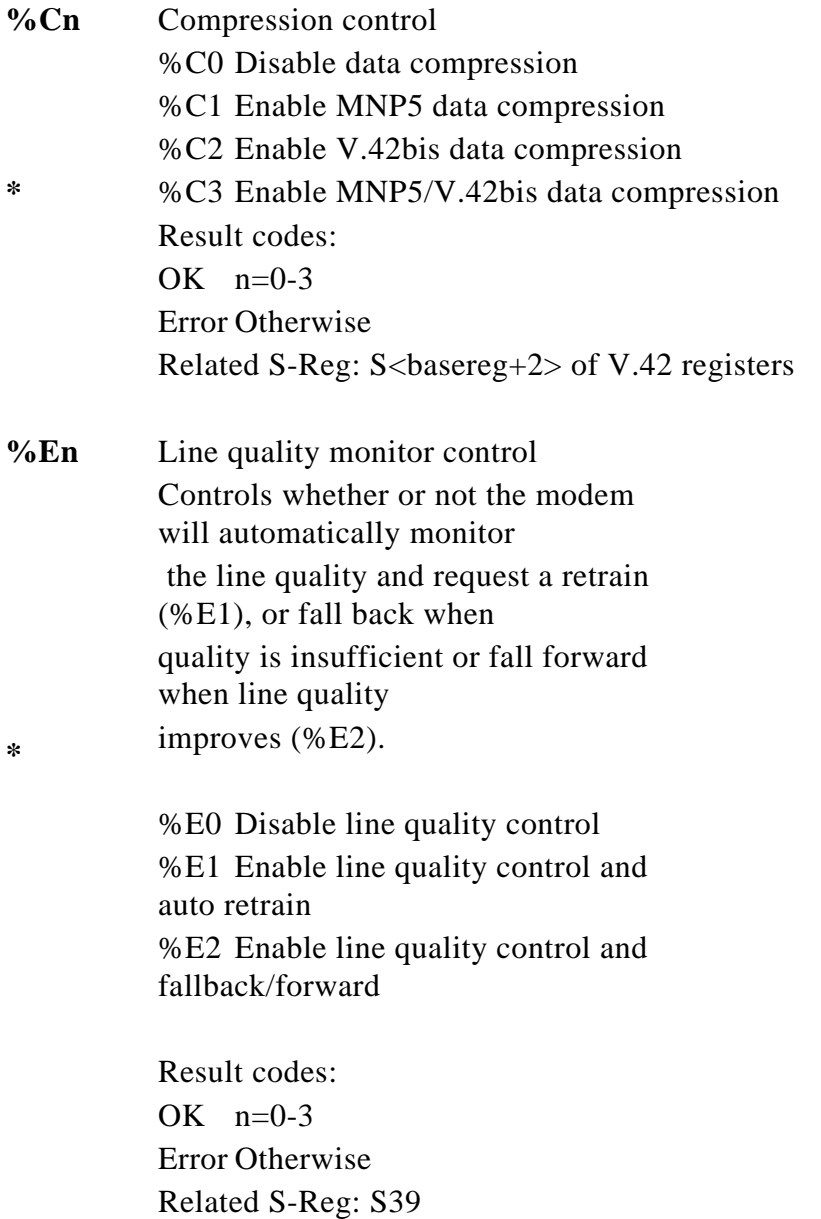

#### **AT+MS Command**

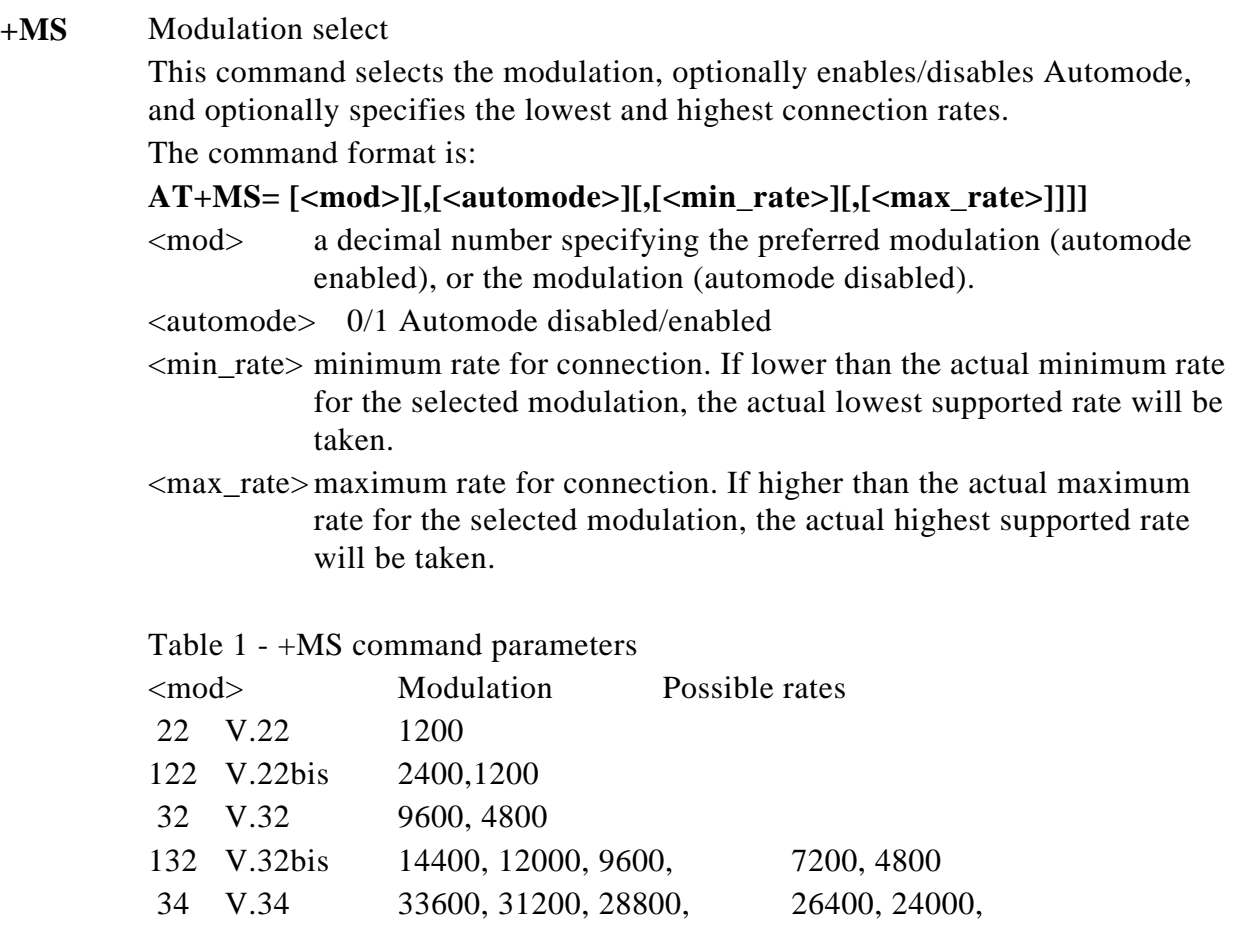

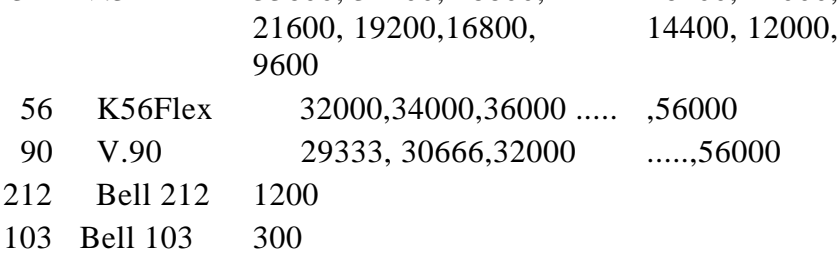

Examples:

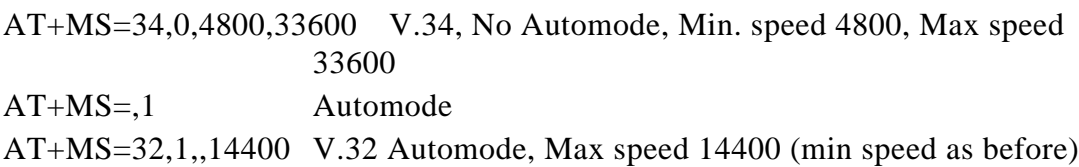

Factory Settings: 90,1,300,56000 The requested modulation scheme will be written to S32 The requested min rate will be written to S33 The requested max rate will be written to S34 The actual rate may be read from S35 The actual modulation scheme may be read from S37 (The codes as specified in the Xn command)

Other derivatives of the +MS command: AT+MS? report current MS settings (e.g. 34,1,9600,33600) AT+MS=? list the supported values +MS:(22,122.....), (0,1), (300-33600), (300- 33600)

Result codes: OK Syntax OK Error Otherwise Related S-Reg: S31-S37

#### **AT\* Commands – Black List Support**

*Note: The following command will always return OK as a result code.*

**\*B** Return Blacklisted numbers

Blacklisting is a country dependent parameter.

When no time-out is defined:

When a number is unsuccessfully called x successive times, it is blocked altogether, until next system reset.

Further calls will return *BLACKLISTED* code.

When time-out is defined:

When a number is unsuccessfully called x successive times, it is blocked temporarily until the time-out expires.

Calls within the time-out period will return *DELAYED* code.

Format:

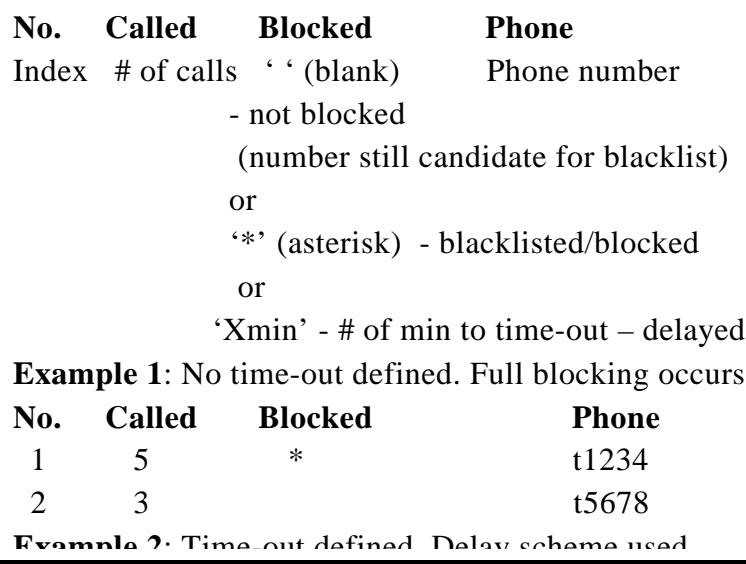

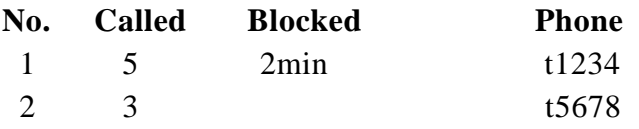

## <span id="page-31-0"></span>**APPENDIX B: S-REGISTERS**

## **S-Register Summary**

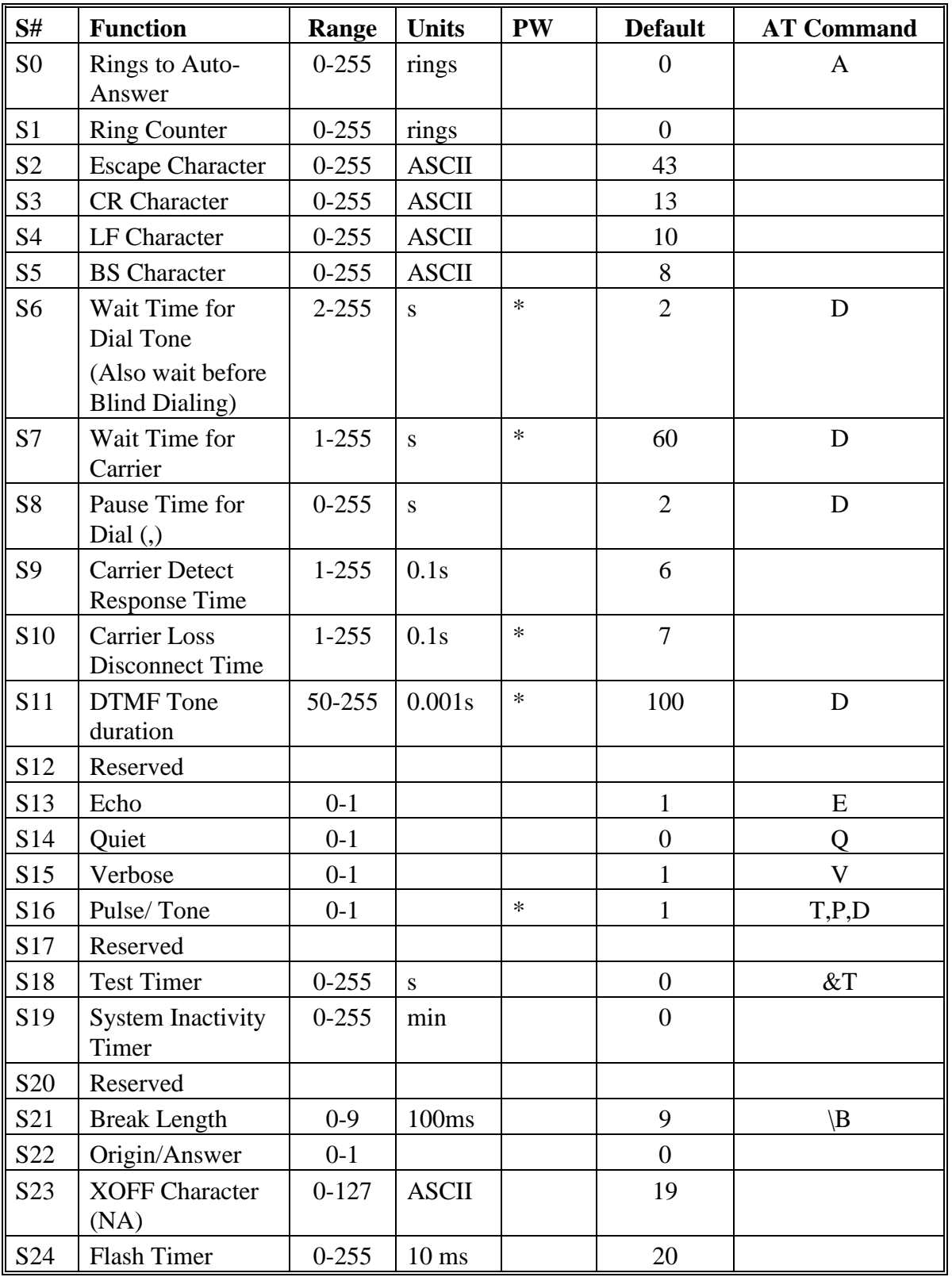